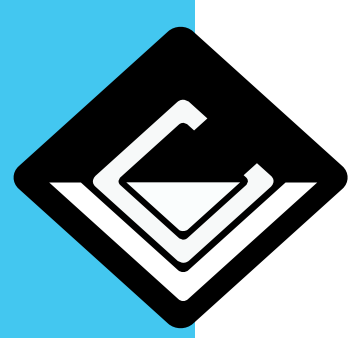

## Reset imprimante

## castillo valere

Quand l'imprimante affiche **'non-données existantes'** ou **appuyer sur le clavier ne fonctionne plus.** Voici comment faire le reset.

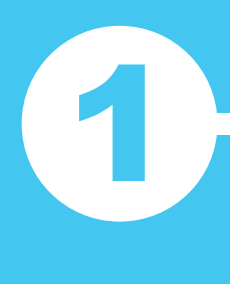

4

Éteignez l'imprimante

Appuyez sur le bouton noir à côté du lampe LED et re-allumez le en<br>maintenant le bouton enfoncé

La lampe LED commence à clignoter maintenant : orange, vert et de nouveau orange. Ensuite<br>
5x rouge, 5x orange et 5x vert.<br>
Lorsqu'il commence à la séquence 5x rouge, 5x orange et 5x vert. en vert, vous relâchez le bouton

> Éteignez l'imprimante puis reallumez le et maintenez le bouton enfoncé de nouveau, mais maintenant relâchez le bouton quand il commence avec la séquence 5x rouge. Il va s'embobiner un peu maintenant, après ça vous pouvez éteindre l'imprimante et le re-allumer comme d'habitude

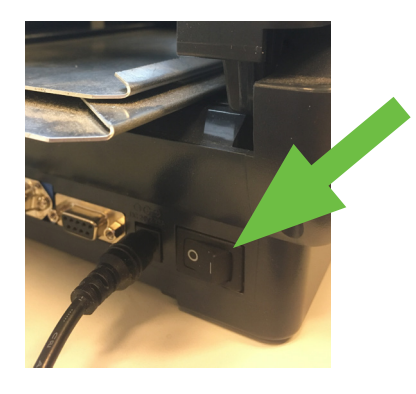

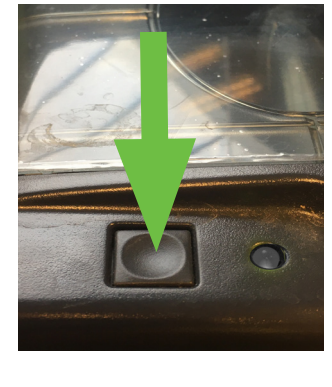

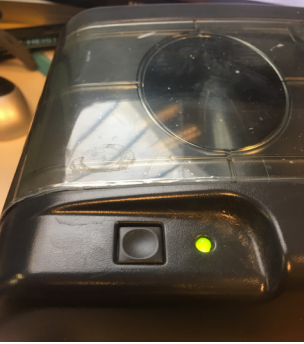

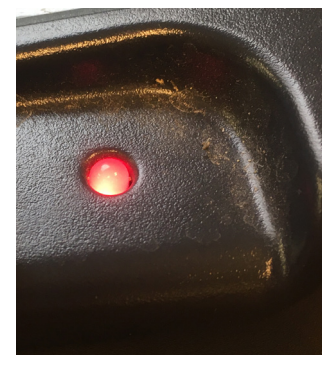